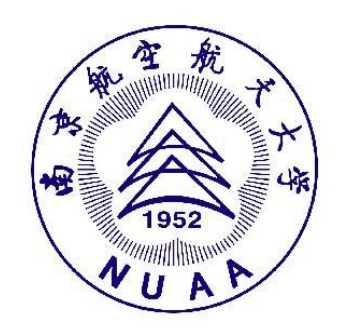

# 创新实践工程项目 财务报销攻略

本科生创新实践工程办公室

1.报销规范

2.报销流程

3.网上预约步骤

4.联系我们

 $\blacktriangleright$ 

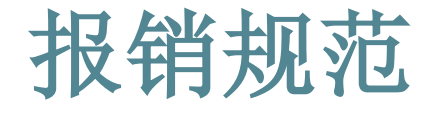

- 所有报销凭**发票**进行,如没有发票可以先办理借款,待从 商家获取发票后再办理冲账。
	- 发票抬头(即付款方姓名)应为"南京航空航天大学",纳税人识 别号为"12100000466006826U"。无法开具抬头的票据除外,例如 车票、打的票可直接作为发票使用。
	- 发票应加盖发票专用章或财务专用章。

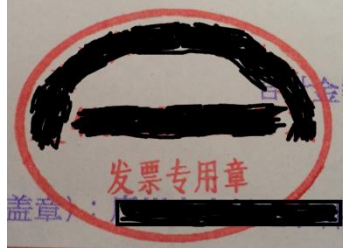

- 单张发票超过1000元时,需要指导教师在发票上签字。
- 在同一商家单次购买金额超过1000元的物品时,需要公对公汇款。 如已有发票,报销支付方式选择汇款;如没有发票,需要办理借款, 汇款给卖家,获得发票后办理冲账。

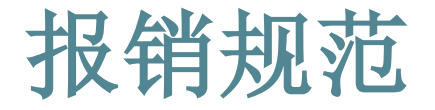

#### 创新项目中各类发票的报销需提供对应的说明材料供管理 单位审核。

图书、元器件、材料等报销需附商家开具的清单或网上购买记录。

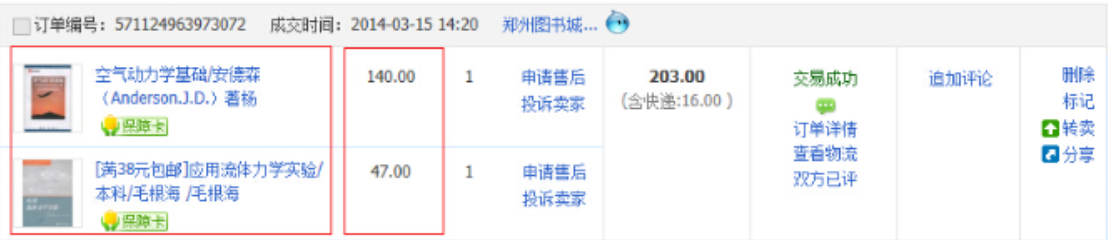

- 调研费用报销需提供调研报告,调研报告中应包含调研具体内容, 例如访谈记录、问卷分析结果等。
- 外出学术交流的差旅费用报销时须附参与学术会议的会议通知原件。
- 报销论文版面费需要"录取通知书",包括已发表论文,且版面费 发票上的盖章单位应与期刊出版社相同,如不同需证明两者关系。
- ▶ 专利受理费报销需要"专利申请受理通知书"。

报销规范

#### 创新项目经费使用的各类限制。

项目经费不可用于以下支出:

(1)餐饮;(2)旅游;(3)电话通讯;(4)寒暑假等节假日往返 车票(5)电脑配件、移动存储等; (6)设备维修; (7)墨盒、硒鼓、 打印纸等办公用品;(8)劳务费;(9)其它与项目研究无关的费用。

- 市民卡充值发票不能报销,可撕取公交车、地铁上的乘车发票报销。
- 项目团队打印费用报销原则上不超过项目经费的20%,最高不超过 400元。(不含调查问卷打印费用)
- 项目团队图书资料费用报销原则上不超过项目经费的50%,最高不超 过1000元。
- 项目团队市内交通费用报销原则上不超过项目经费的20%, 最高不超 过400元。(调研类项目需了解具体情况)

1.报销规范

2.报销流程

3.网上预约步骤

4.联系我们

 $\blacktriangleright$ 

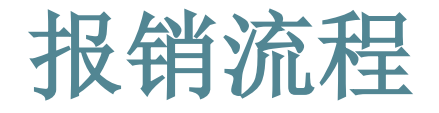

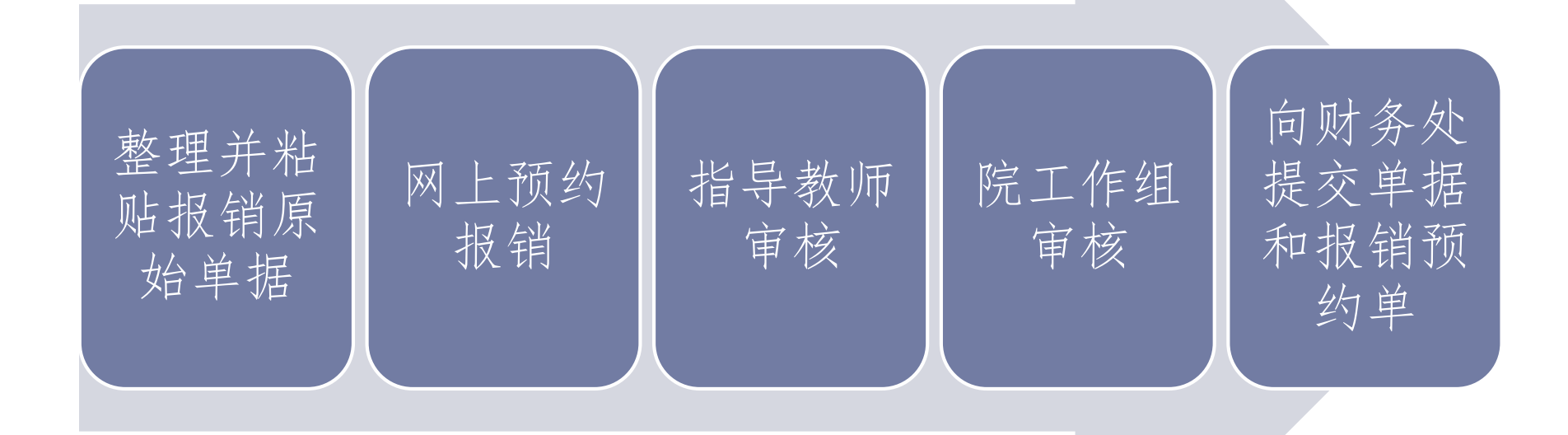

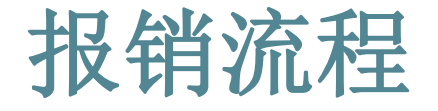

### 发票粘贴要求

1. 财务处网站下载A4版"空白票据粘贴单"按横向版式使用。也可直接横向使用 A4纸,左侧留空约4CM。

2. 所有票据均须正面朝上、平铺粘贴在"空白票据粘贴单"上,不可重叠、遮盖, 不能超出粘贴单边框,左侧不得超过装订线。票据粘贴时胶水应均匀涂抹于票据的背 面五点, 即票据的四个角和中间点。等同 A4 纸张大小的票据, 如: 明细清单、合同、 情况说明等,不需要粘贴,直接附在报销单后即可,每张 A4 纸之间无需粘贴。

3.各类票据应按日常预约报销中的业务内容分类,各类差旅的车、船、机票应按 提供的逻辑行程顺序粘贴。

4.票据粘贴时应用液体胶水,不得用固体胶棒粘贴,不得用订书机订票据。

#### 具体粘贴方式见附件

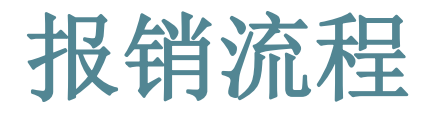

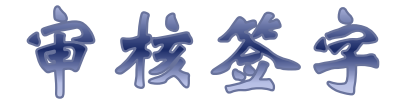

网上预约报销后会 生成一张"报销 单",打印后,携 带报销单和相关票 据至指导教师、院 工作组处审核,并 在预约单相应位置 签字 。

经办人职工编号: 单据结算信息如下: 预约单号: 03201809120634 业务号: YB201809121336 预约时间: 2018-09-12 序号为: 0634

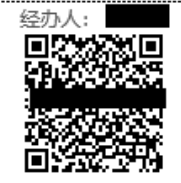

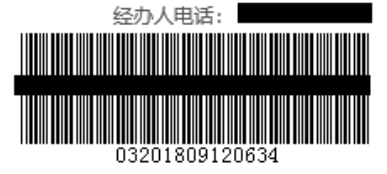

#### 南京航空航天大学日常报销单

附件 12 张

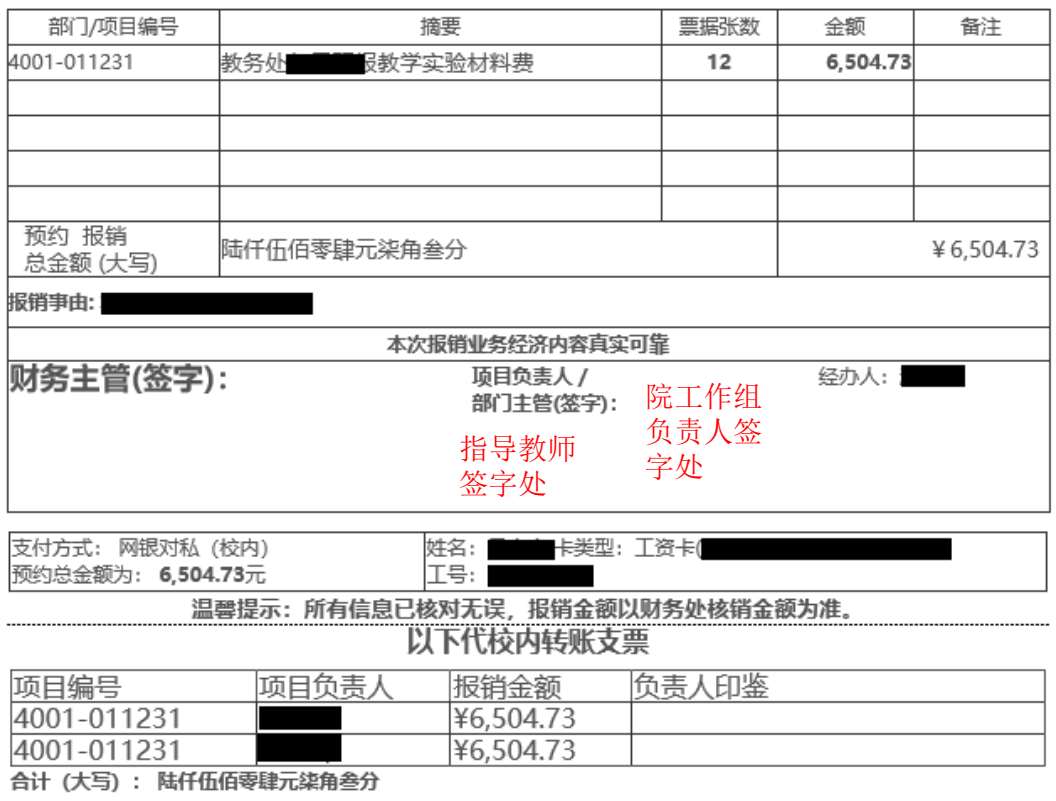

虚线以下内容由财务处会计人员填写 实际 报销 拾 万 仟 佰 拾 元 角 分 总金额 (大写) 实际 报销 实际张数 总金额 (小写)

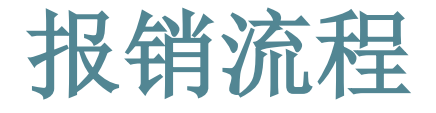

 携带签字后的报销单和相关单据(发票和附件材料)至财 务处预约接单处提交。

财务处预约接单时间地点:

⚫ 明故宫校区:综合楼300, 周一到周五, 08:00—12:00、14:00—17:00

● 将军路校区: 行政楼203/205, 周二、周四, 08:00—12:00、14:00—17:00

1.报销规范

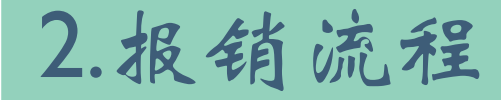

3.网上预约步骤

4.联系我们

 $\blacktriangleright$ 

网上预约步骤

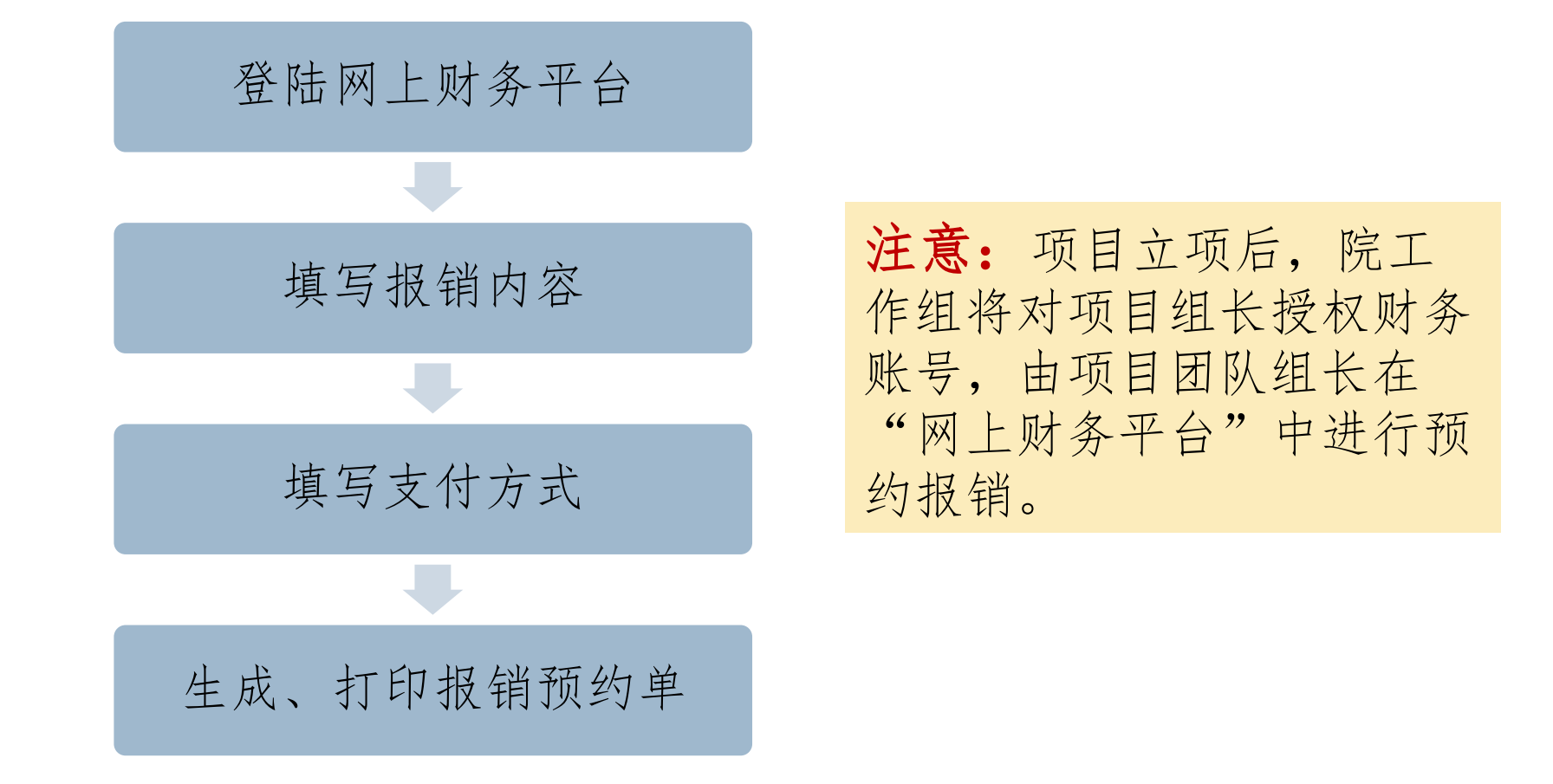

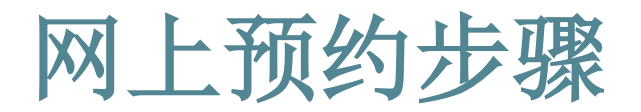

- ▶ 1. 登陆南京航空航天大学网上财务平台
	- 打开 http://cwc.nuaa.edu.cn/, 点击"网上财务平台"按钮。
	- 输入用户名、密码后登录系 统。(用户名为学号,初始 密码为身份证号后六位)

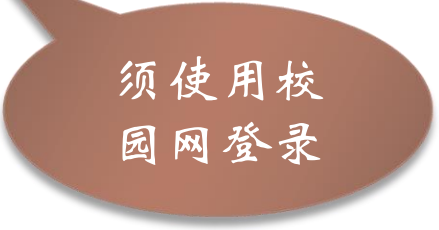

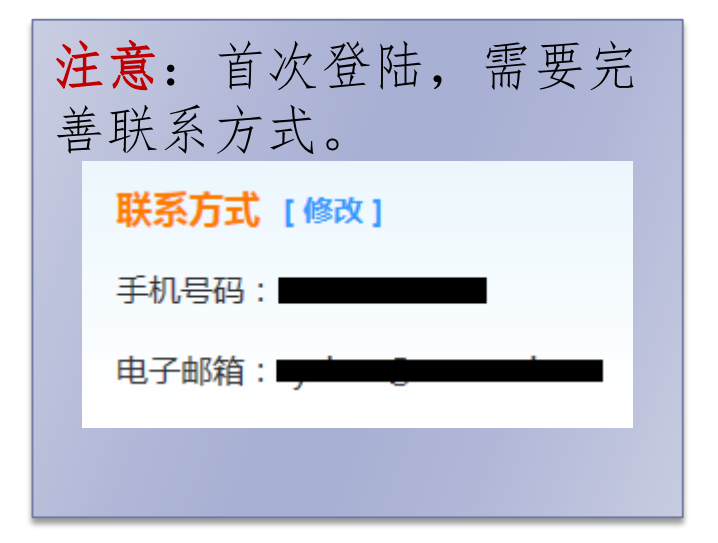

- 2.填写报销内容。
	- 点击"网上报销系统",进入预约报账系统。
	- 在页面上方,显示报销分为"日常报销"、"国内差旅费报 销"和"借款"。
		- "日常报销"用于南京市内交通、购买图书、实验材料等费用的 报销。
		- "国内差旅费报销"用于外地调研费用的报销,例如车票。 "借款"在暂未收到发票时使用。如卖家要求付款后开具发票, 可先办理借款,收到发票后需要办理冲账。

注意:差旅费报销时,如在多个不同时间区间内出差,应在网 上预约多次差旅费报销;在连续一个时间区间内去多个地方出 差,只需预约一次报销。

- 借款说明
	- 适用范围:
	- 论文、专利发表,设备加工可能要求预先支付费用,费用到帐后 才可以寄送发票,此种情况可采用借款方式将钱预先支付给卖家。 报销方式:
		- ▶ 1) 选择借款, 财务处报销完成后获取借款单。(需保存完整)

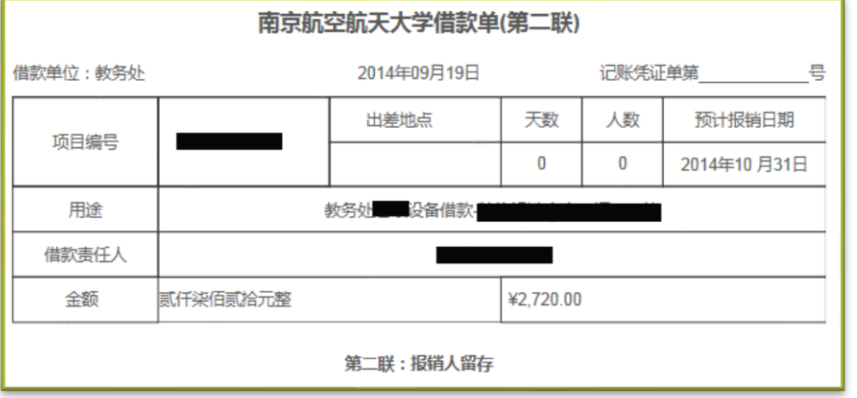

▶ 2)获取发票后,需要办理冲账: 使用"日常报销",支付方式 选择"冲暂付"(详见后续ppt介绍)

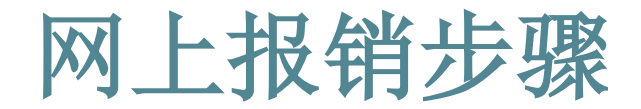

#### 2.填写报销内容

- ▶ 先点击"日常报销"、"国内差旅费报销"或者"借款",再点击新页面 右上侧"新业务填报"。
- ▶ 在"项目编号"处点击 ?, 选择项目。
	- 报销使用的项目编号不是指创新项目编号,而是财务报销账号,由项目 管理单位授权(一般为5645006、011483、011231)。如没有可选账号, 需联系管理单位授权。
- ▶ 点击"下一步(XXXXXXXX)",填写具体报销内容 。填写内容根据报销 类型"日常报销"、"国内差旅费报销"或者"借款"不同。

- 填写具体报销内容——日常报销
	- ▶ 报销事由应写明项目类型,例如: xxxx年创新项目、xxxx年自由探索。
	- 报销内容须填写关键字摘要、单据数、金额。
		- 关键字摘要中,填写该子项目用途或明细。例如元器件购买较少时填 写明细,较多时填写用途。
		- □ 论文、专利等填写在"专利、软件等无形资产"子项目中。
		- □ 图书填写在"图书资料购置费"子项目中。
		- □ 元器件等材料填写在"教学实验"子项目中。
		- □ 市内交通费用填写在"市内差旅费"子项目或"出租车"子项目中。

填写具体报销内容——国内差旅费报销

- "出差人姓名"、"出差地点"、"出差日期"应与车票相匹配,"职 别"为"学生"。
- "出差事由"应写明具体事由,例如调研应简要说明调研事项。
- 学生原则上只能报销硬坐(包括动车、高铁二等座)。
- "公杂费" 实报实销,不提供补助。"伙食补助费"不予报销,不提供 补助。

- 2.填写具体报销内容——借款
	- 在对应的"借款用途"列,填写借款金额
		- ▶ 论文版面费和专利费, 对应可选择"出版、版面费"和"专利 费":
		- 加工费选择"其他借款"。
	- 预计冲账日期
		- 借款成功后需要在此日期之前到财务处进行还款。
	- 借款事由
		- ▶填写格式为: xxxxxxx项目, [项目负责人]
		- 论文版面费、专利费借款需额外标注项目成员是否为第一作者;
		- 加工费借款需标明加工设备名称
	- 借款责任人编资号
		- ▶ 由于学生无法作为借款责任人,该项需填写学生指导老师的工号

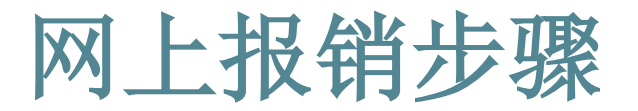

- 3.填写支付信息——网银
	- 选择网银支付方式后点击"下一步"按钮。(此支付方式不要求 对方开通网银)

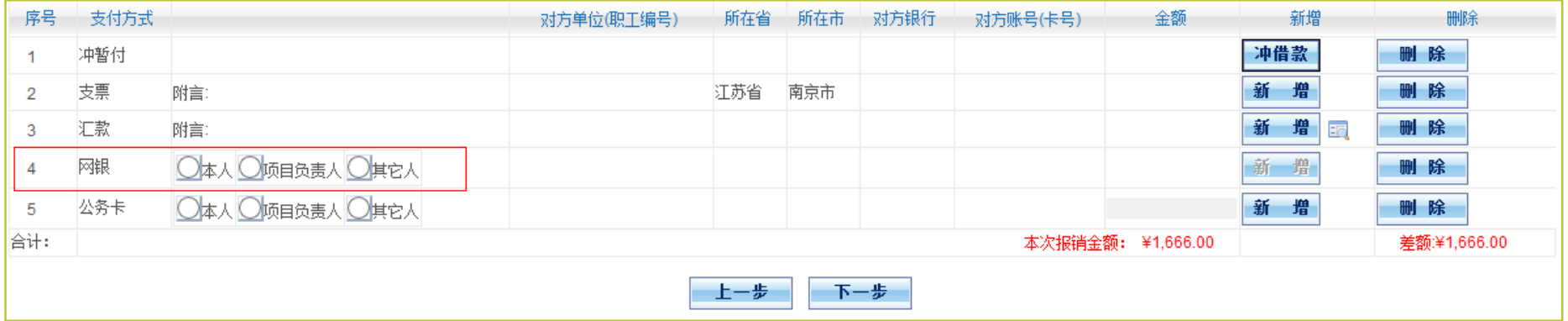

网银支付方式分为两类。

○本人○顷目负责人◎其它人

网银

1.选择"本人"的"工资卡"。(卡号自动显示)

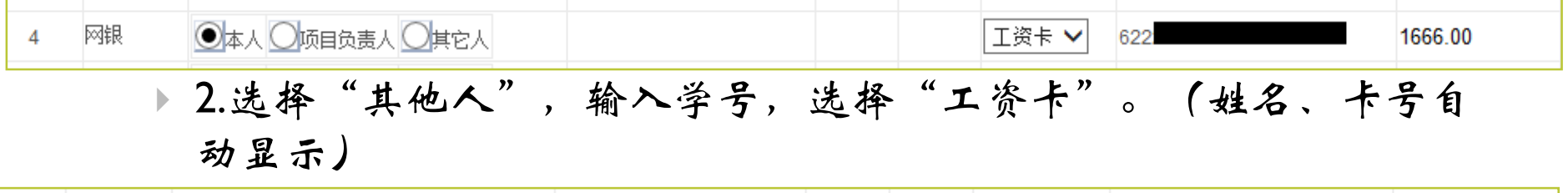

工资卡∨

622

1666.00

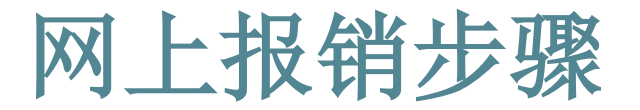

#### 3.填写支付信息——冲暂付

办理借款成功的项目团队在获取发票后需要办理冲账。

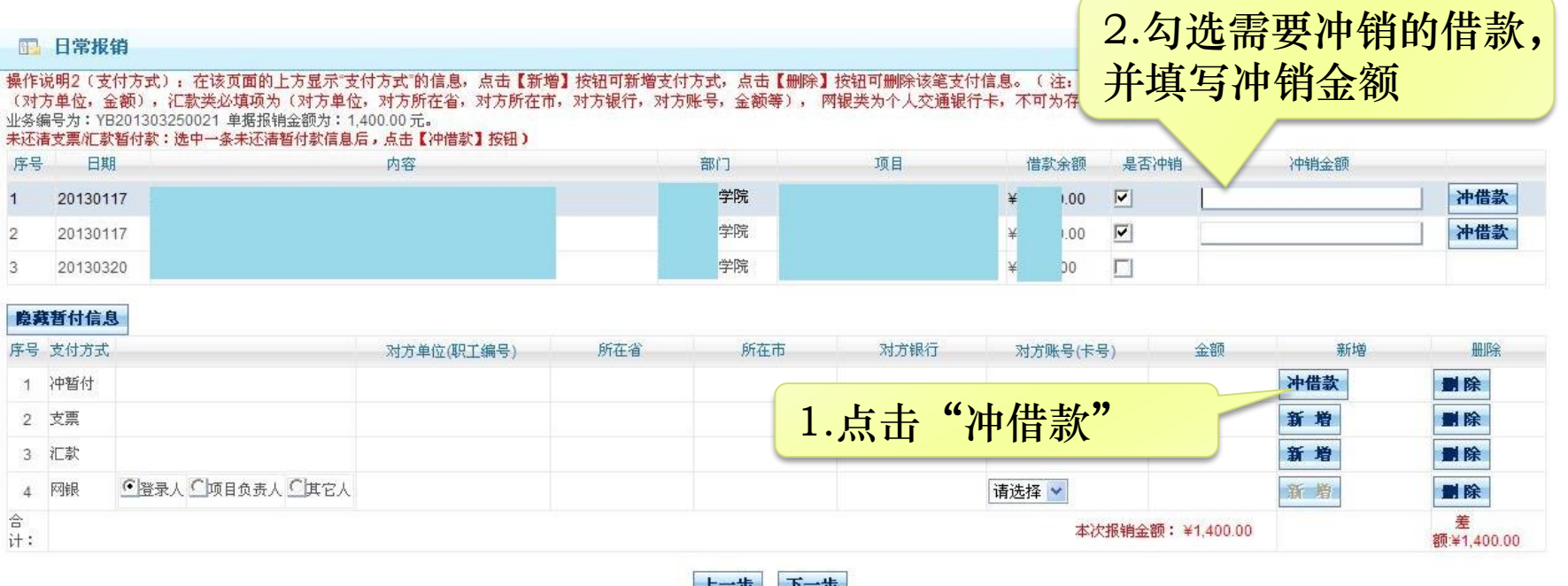

点击"冲借款"选项,将会出现以前所有的借款,选择需要冲销的借款, 在后面的方格中打钩,点击在本行中后面出现的"冲借款"按钮即可。

4.生成、打印报销预约单

- 填写完报销内容和支付方式检查无误后, 点击"下一步(提交)" 生成预约单。
- ▶ 打印预约单。预约单还可在首页"已提交业务"里打开并打印。

预约单打印方式:

- 1.在线保存为pdf格式,到打印店打印。
- 2.财务处预约接单处提供电脑和打印机可供打印。
- 3.到院工作组老师处打印。

# 网上预约常见问题

- 取消预约报销方式。
	- 点击页面上部的"首页"。

|首页| 日常报销 差旅费报销 借款 系统管理

 在"已提交业务"标签下,可以看到已预约报销的业务。选择业 务后,点击"取消提交"。

负责项目 待修改业务 待提交业务 已提交业务 已完成业务 失败业务

- 在"待提交业务"标签下,可以看到刚才取消提交的业务。选择 业务后, 点击"退回修改"。
- 在"待修改业务"标签下,点击"修改",可修改报销内容和支 付方式。
- 网上预约页面显示不完整。
	- ▶ 应使用IE浏览器登陆网上财务系统, IE10应使用兼容性视图。

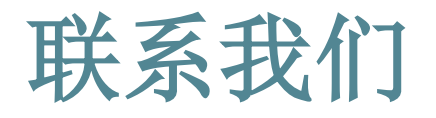

- ▶ 教务处网站: <http://aao.nuaa.edu.cn/>
	- 发布项目申报、立项、检查、结题通知。
	- 教务处网站右侧"服务大厅(本科生)"中的"创新实践工程"栏 目中有创新项目管理过程中的各类表格供下载。例如项目人员变更 表、结题验收表、中期检查表等。
- ▶ 创新实践管理系统: [http://met.nuaa.edu.cn/cxxl/](http://met.nuaa.edu.cn/srf/)
- ▶ 创新项目交流群: 84768563
	- ▶ 咨询、交流, 群名片修改为"XX年国/省/校/院/探索-姓名"
- 邮箱:[zyzhao@nuaa.edu.cn](mailto:zyzhao@nuaa.edu.cn)
- 电话:025-84892737
- 江苏省大学生创新创业训练计划平台: <http://jscx.njnu.edu.cn/>
- 国家级大学生创新创业训练计划平台 <http://gjcxcy.bjtu.edu.cn/>